В личном кабине студента находится раздел для подтверждения документов вакцинации.

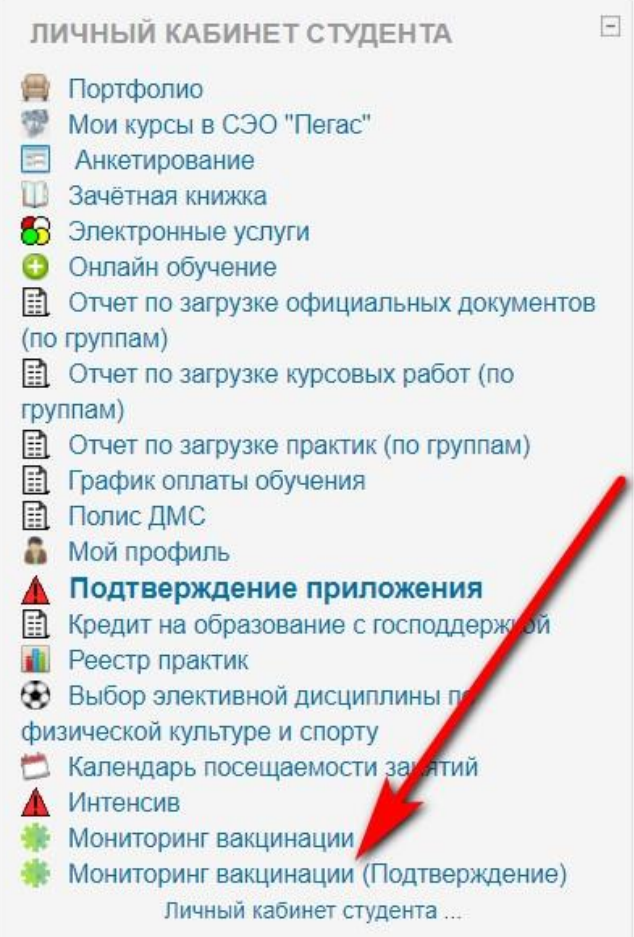

Перейдя в этот раздел, необходимо выбрать «Все сертификаты на подтверждение» либо выбрать конкурентную группу:

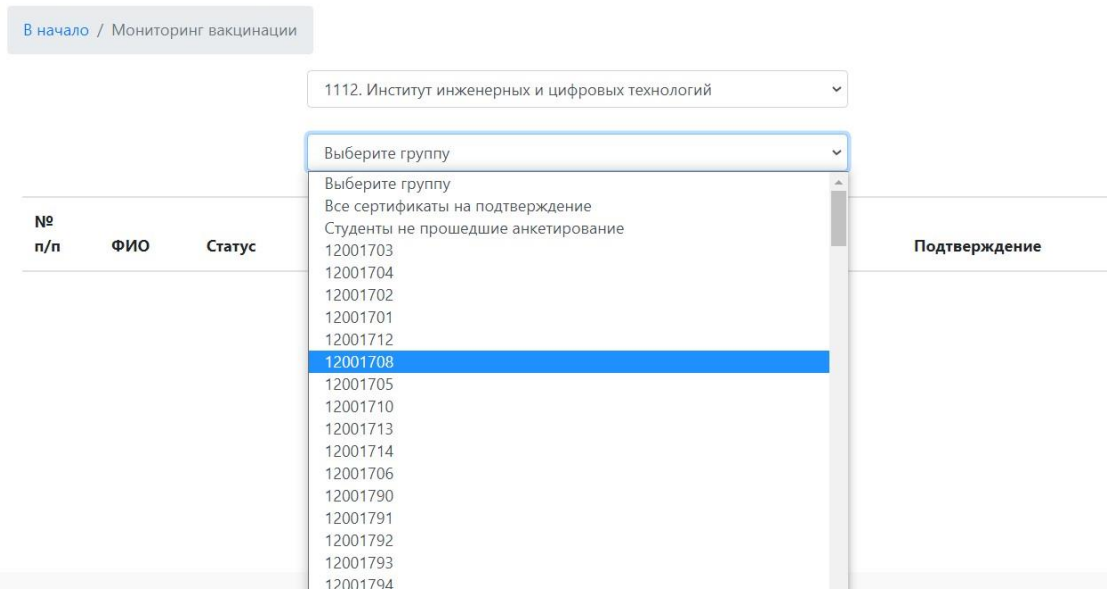

Далее появится список студентов, которые отправили документы на подтверждение:

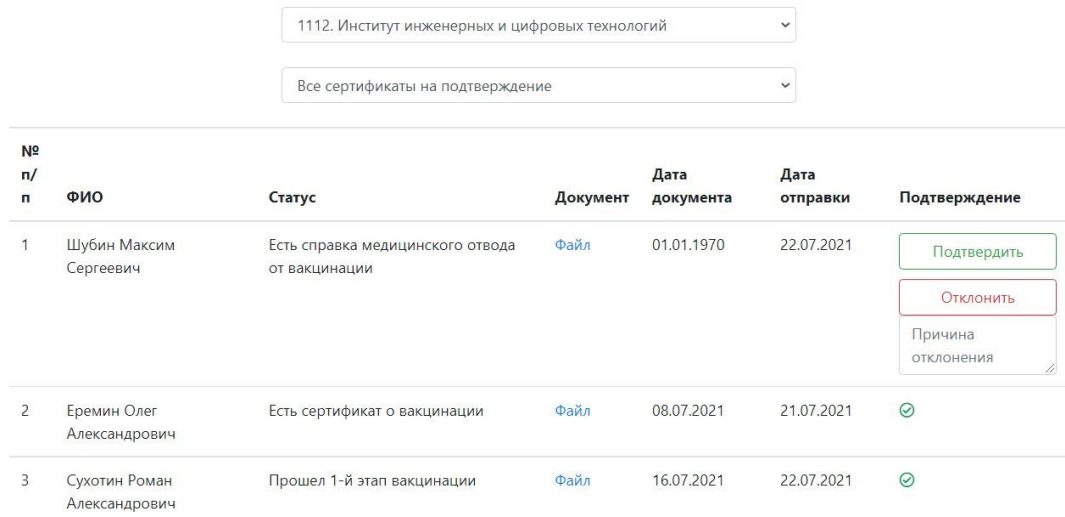

В столбце «Документ» находится ссылка на прикрепленный файл, который можно посмотреть, нажав на «Файл»

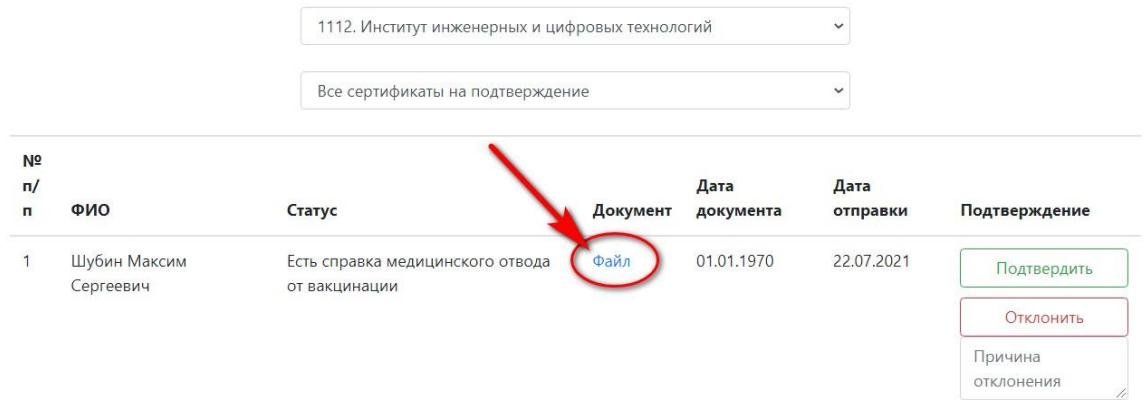

После просмотра документа принимается решение о подтверждении либо об отклонении. Для подтверждения необходимо нажать кнопку «Подтвердить»

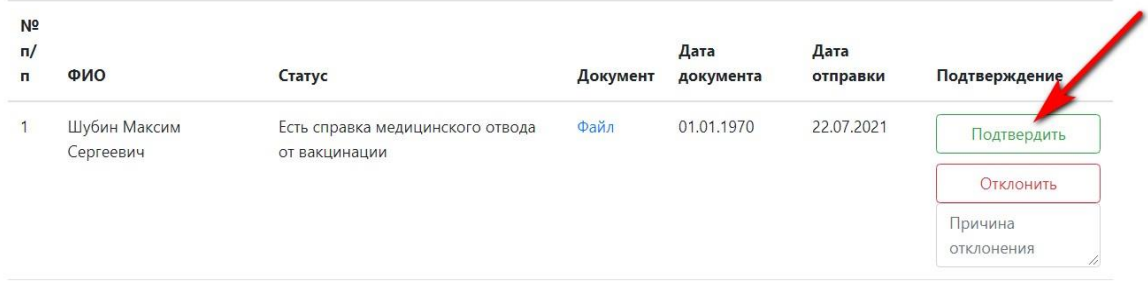

Для отклонения нажать на «Отклонить», указав в соответствующем поле причину отклонения:

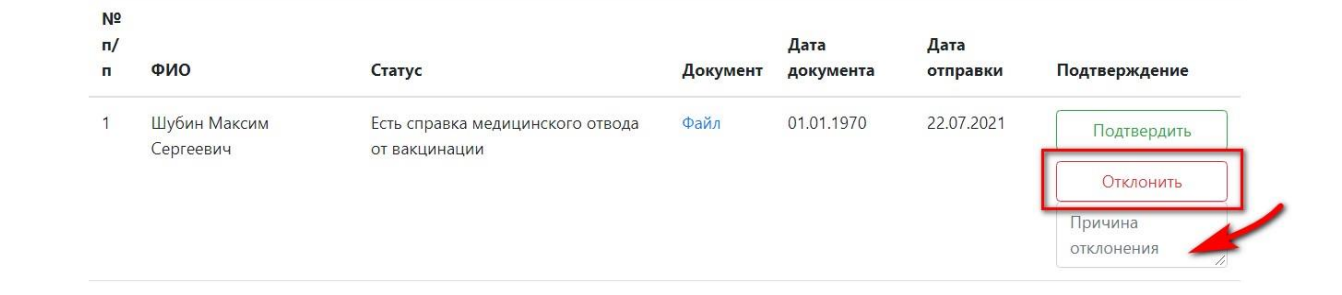